## **お客様用**

**【お支払いの流れ】**

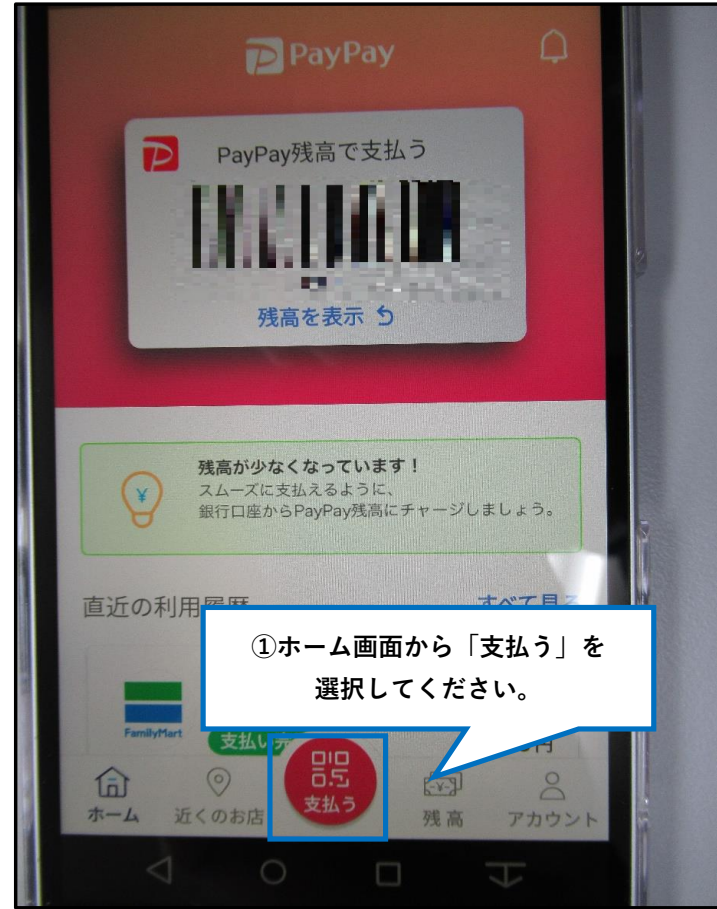

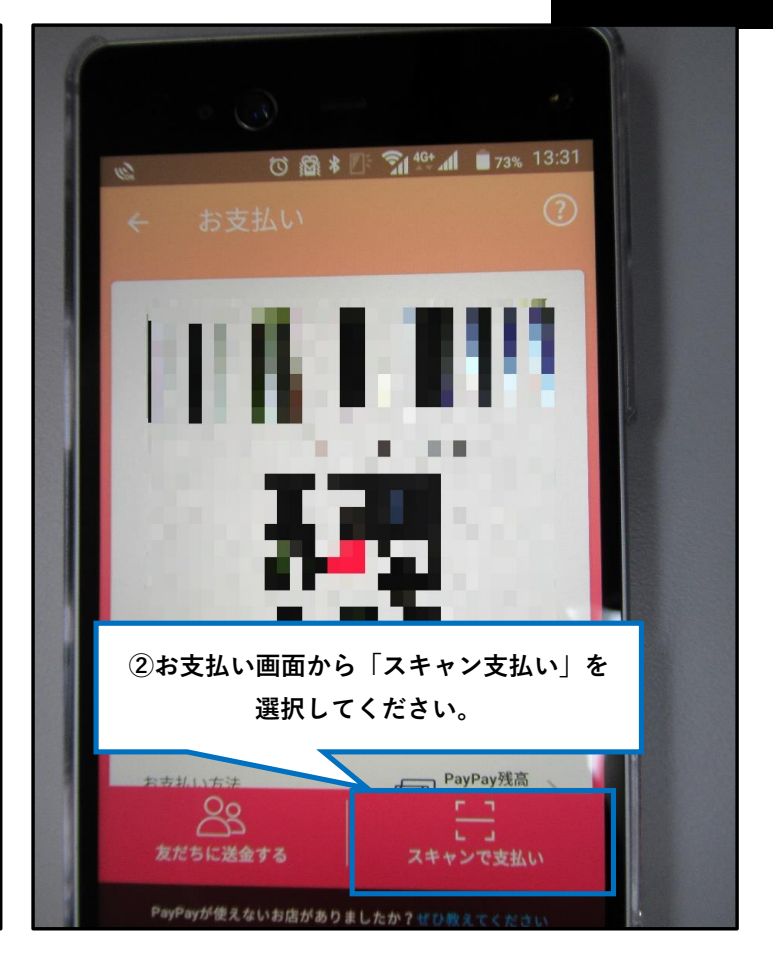

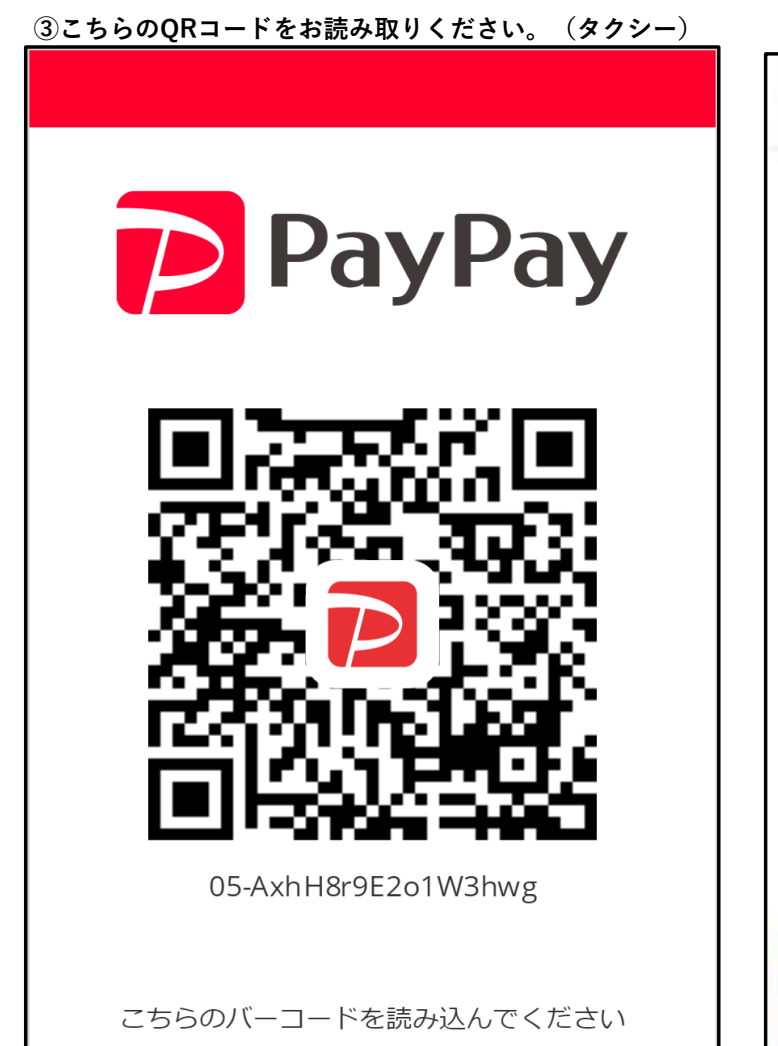

 $\langle$ お支払い金額の入力 PayPay残高不足時は全額Yahoo!マネーで支払われます。 Yahoo!マネー残高不足時は全額メインのクレジットカードで支払われます。 **④お支払金額をご入力ください。** ※**支払うボタンは押さないでください。 お支払!** 200円 メモを追加 **⑤入力画面を運転手にお見せください。 運転手が入力内容の確認後、支払うボタンを 押させて頂きます。**支払う